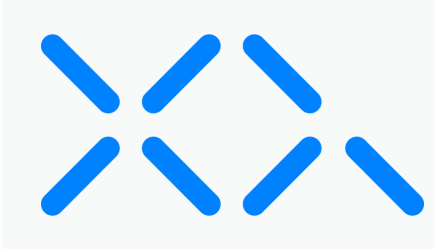

# Vault Deployment for Administrators

# Set up XQFS

Before running XQFS, you must set up the program. Refer to the following instructions to set up XQFS:

# Step 1

Install Homebrew by copying and pasting the following command into your Terminal:

### **/bin/bash -c "\$(curl -fsSL https: /raw.githubusercontent.com/Homebrew/install/HEAD/install.sh)"**

Ensure you follow the Next steps: instructions in the Terminal before proceeding to Step 2. For more information on Homebrew, see [Homebrew's](https://brew.sh/) website.

# Step 2

Install OpenSSL and OpenSSL-devel packages by copying and pasting the following commands into your Terminal:

#### **brew install openssl export LDFLAGS="-L/opt/homebrew/opt/openssl@3/lib" export CPPFLAGS="-I/opt/homebrew/opt/openssl@3/include"**

## Step<sub>3</sub>

Install macFuse 4.4.1 and SSHFS 2.5.0 from the following URL: [https://osxfuse.github.io/.](https://osxfuse.github.io/)

During installation may have to edit your security permissions:

- 1. Open System Settings and select Privacy and Security.
- Under Allow applications downloaded from, click the App Store and Identified Developers 2.radio button:

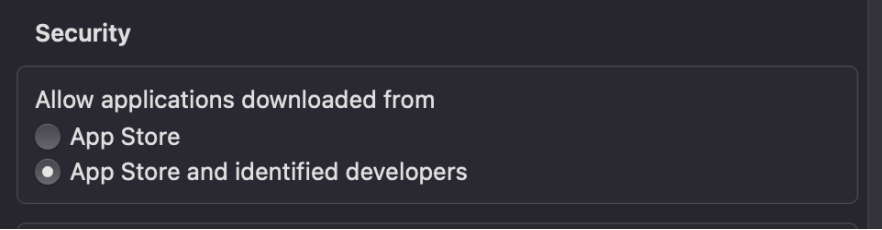

3. Select Yes to update security permissions for MacFuse.

Note: You may need to adjust your Startup Security Utility settings in addition to editing your security [permissions.](https://support.apple.com/guide/mac-help/change-security-settings-startup-disk-a-mac-mchl768f7291/mac) If you are prompted to do this, see Apple's guide on Changing security settings on the startup disk.

## Step 4

Create a fuse.ini file containing the following information:

#### **[Connections]**

```
Quantum = https: /quantum.xqmsg.net/v2
Val = https: /validation.xqmsg.net/v2
Sub = https: /subscription.xqmsg.net/v2
Saas = https: /dashboard.xqmsg.net/v2
```
#### **[ApiKeys]**

**XQ=XQ GENERAL API KEY Dashboard=XQ DASHBOARD API KEY**

#### **[XQFS]**

**#The file suffix for encrypted files. Suffix=.xqf**

**#The team ID used for authentication. Team=TEAM ID**

**#The trusted range secret key. Key=TRUSTED RANGE SECRET KEY**

**#The desired device name which will be registered on the dashboard. Device=DEVICE NAME**

**#The recipients who will be able to access files written by the FS. Recipients=device-PublicIPAddress@TeamID.trusted.local or user@email.com**

**#The number of DAYS before transferred files expire. Expiration=60 #Auth may be "device" or "user Auth=device or user # If using auth=user, a "User" parameter must be set. An authentication code will be sent to that email #User=test@xqmsg.com Roaming=yes**

**#This is the folder where the secure content will be stored Target=/Path/To/Directory/you/want/to/store/encrypted/content/**

## Step 5

Generate API Keys from the XQ Dashboard using the following steps:

1. Log in to your XQ Dashboard at [manage.xqmsg.com](http://manage.xqmsg.com/).

- 2. Click Personal Dashboard at the top right of the Dashboard and select Create a new team. Provide a team name, click NEXT, and select Skip for now.
- 3. Click Applications from the Dashboard's navigation menu and create an application.

Create two API Keys: a Dashboard API Key and a General API Key.

## Step 6

Locate your Team ID using the following steps:

1. From the XQ Dashboard, click on your profile name and select **Account & Billing** from the drop-down menu.

Your Team ID is located under the Organization section.

## Step 7

Generate a Trusted Range Key using the following steps:

- 1. From the XQ Dashboard, click Trusted Ranges from the navigation menu.
- 2. Add a new trusted range by clicking on the + icon.

Give the trusted range a Tag Name and provide your IP address. Your IP address can be identified using [whatsmyip.org](http://whatsmyip.org/).

# Run XQFS

After setting up XQFS, you can ensure the file is executable and run the program. Refer to the following instructions to run XQFS:

## Step 1

Ensure the file is executable by running the following command:

### **chmod 777 xqfs**

## Step<sub>2</sub>

Run XQFS by running the following command:

### **./xqfs -c /path/to/the/fuseini/file -o /path/to/public/mount/target**